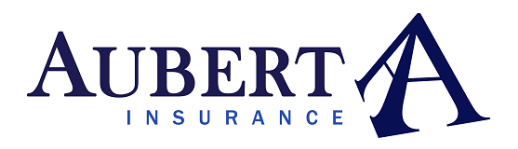

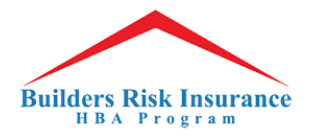

1. Builder: EPI button is visible for any new start that is added in an active monthly report

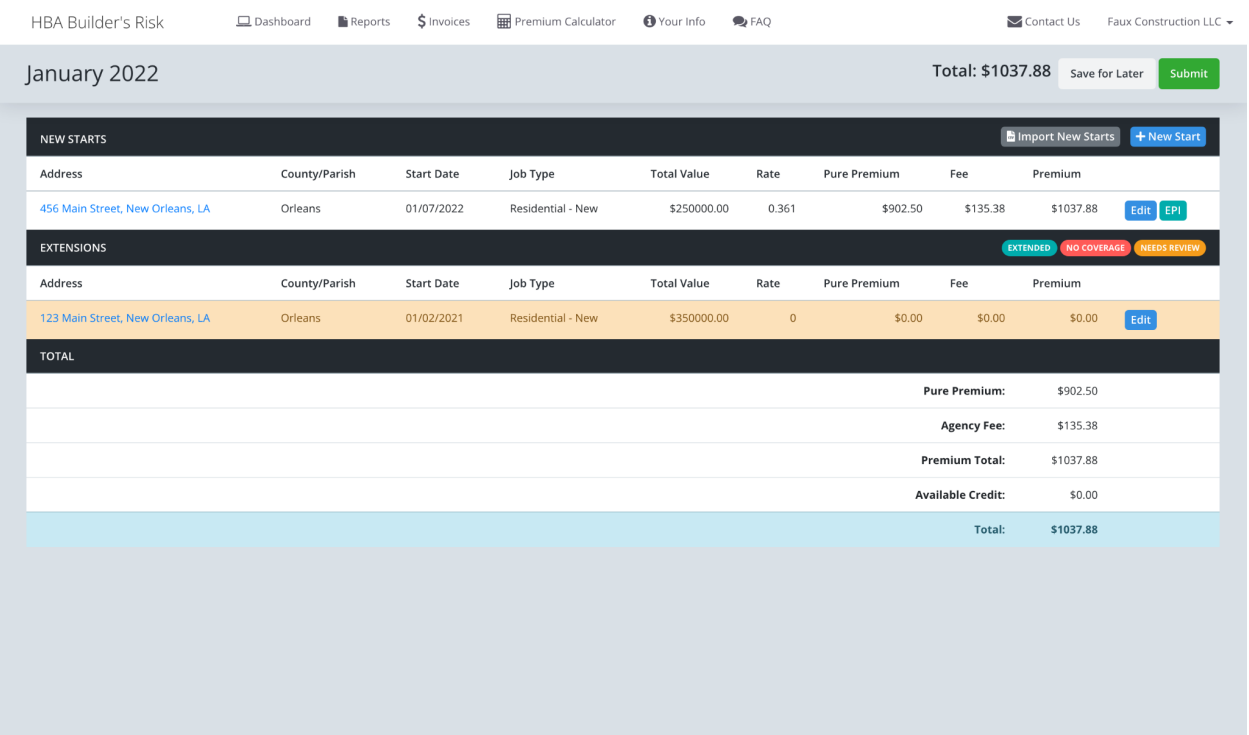

- 2. When the EPI button is selected, terms & conditions display.
	- a. If the builder selects cancel, the EPI is not generated and the builder can continue to make edits

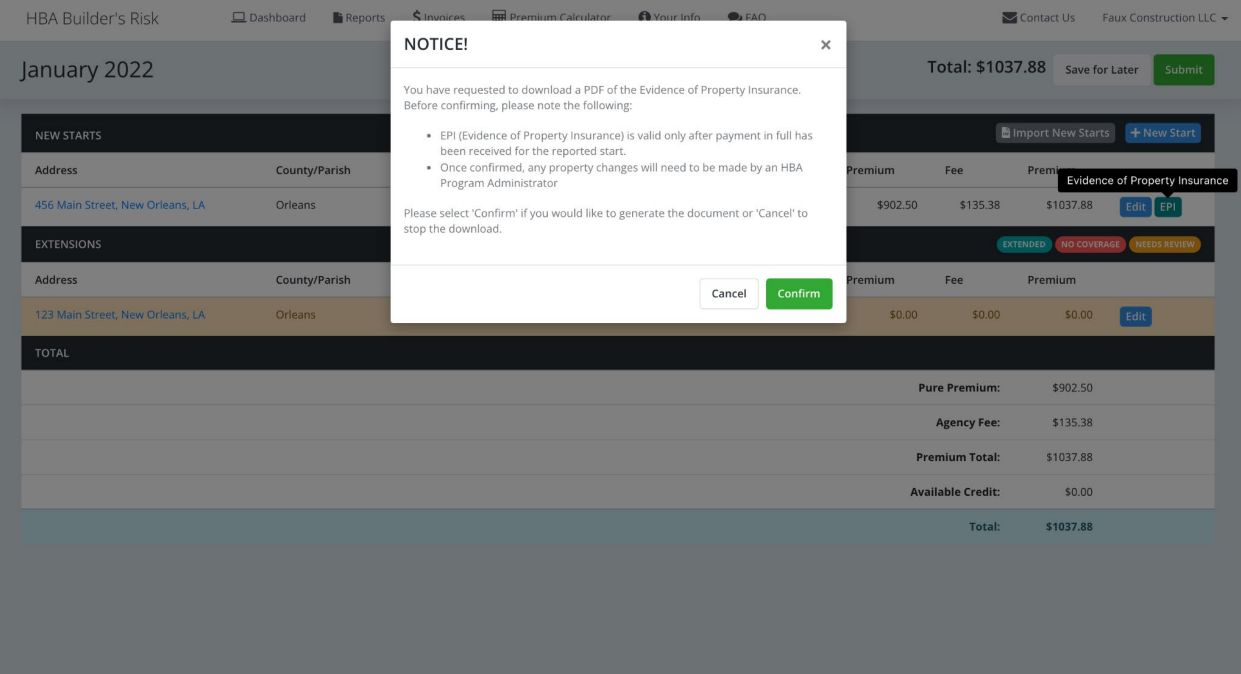

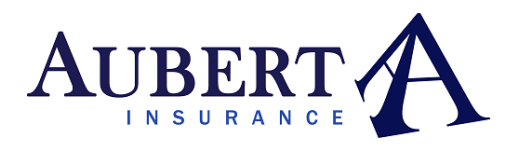

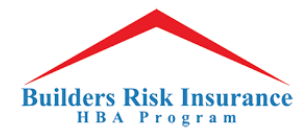

3. If the builder accepts, the EPI is generated and opens in a new tab. The builder can download from here

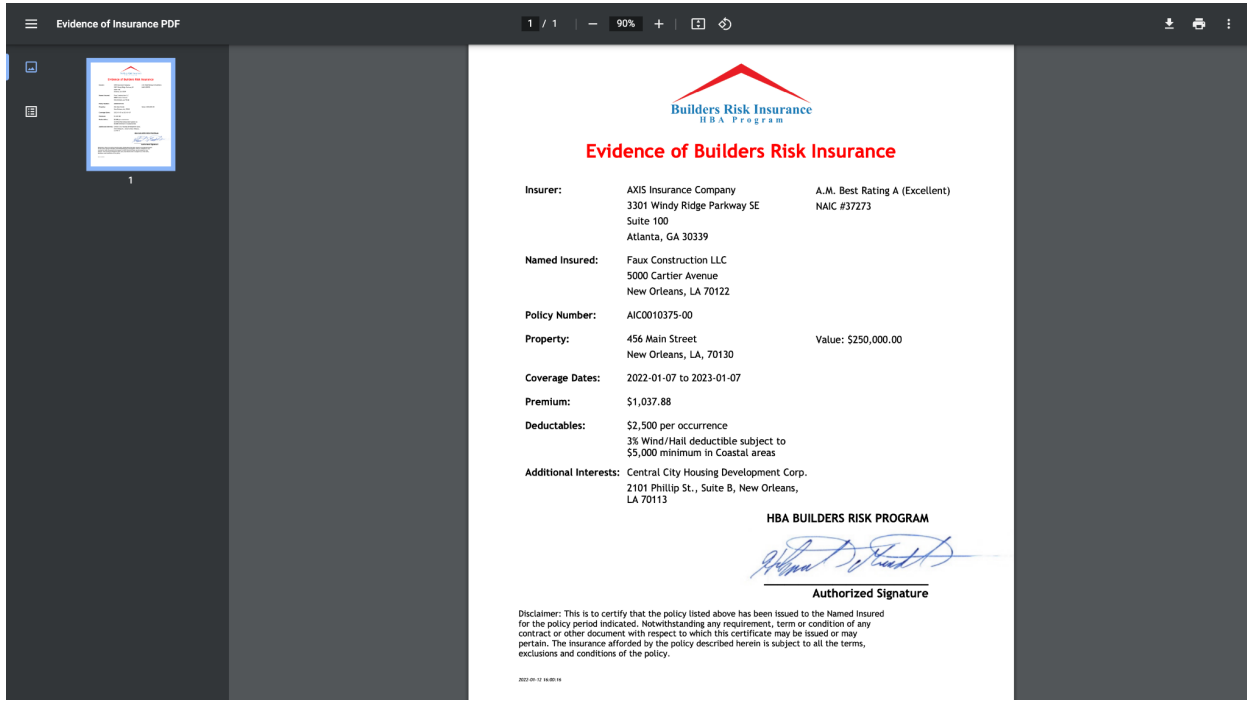

4. The new start will be locked and any additional edits to that new start will need to be made by an HBA Admin.

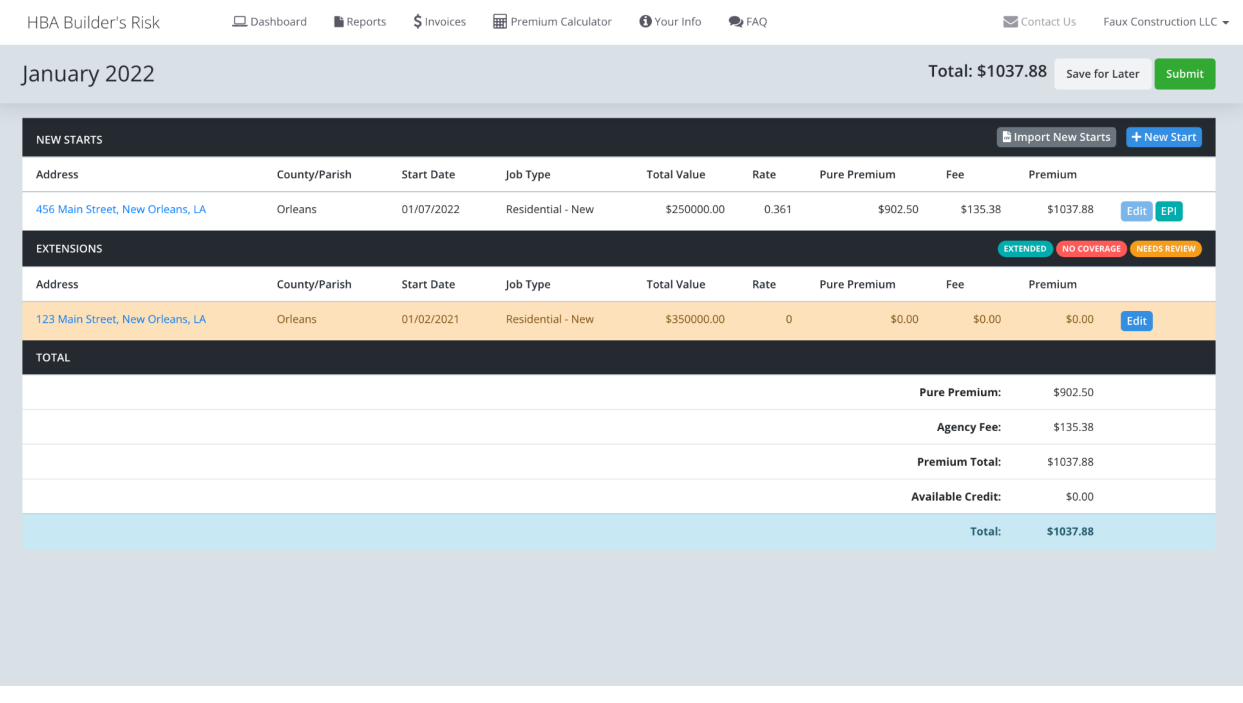

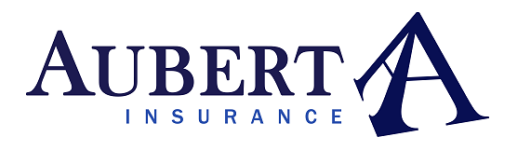

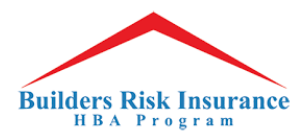

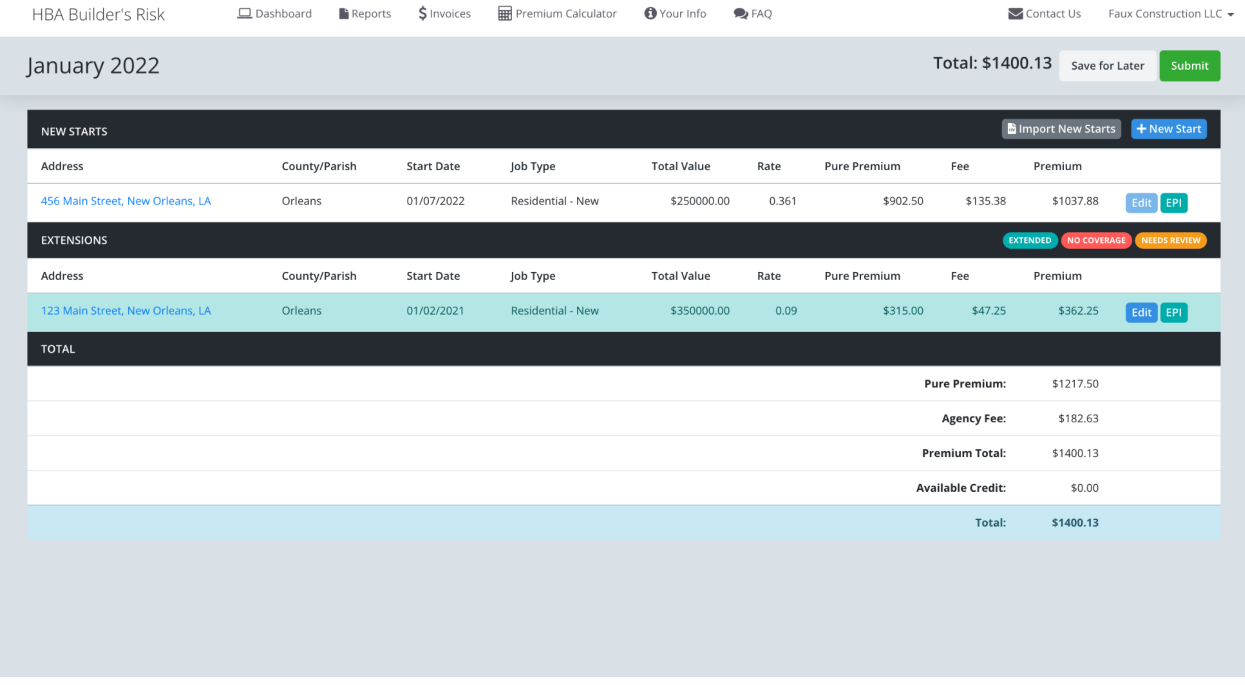

6. Once the monthly report is submitted, builders will no longer be able to generate EPIs, however Agents can generate EPIs for any closed/submitted monthly report. The EPI is available to them on the builder reporting tab in their portal

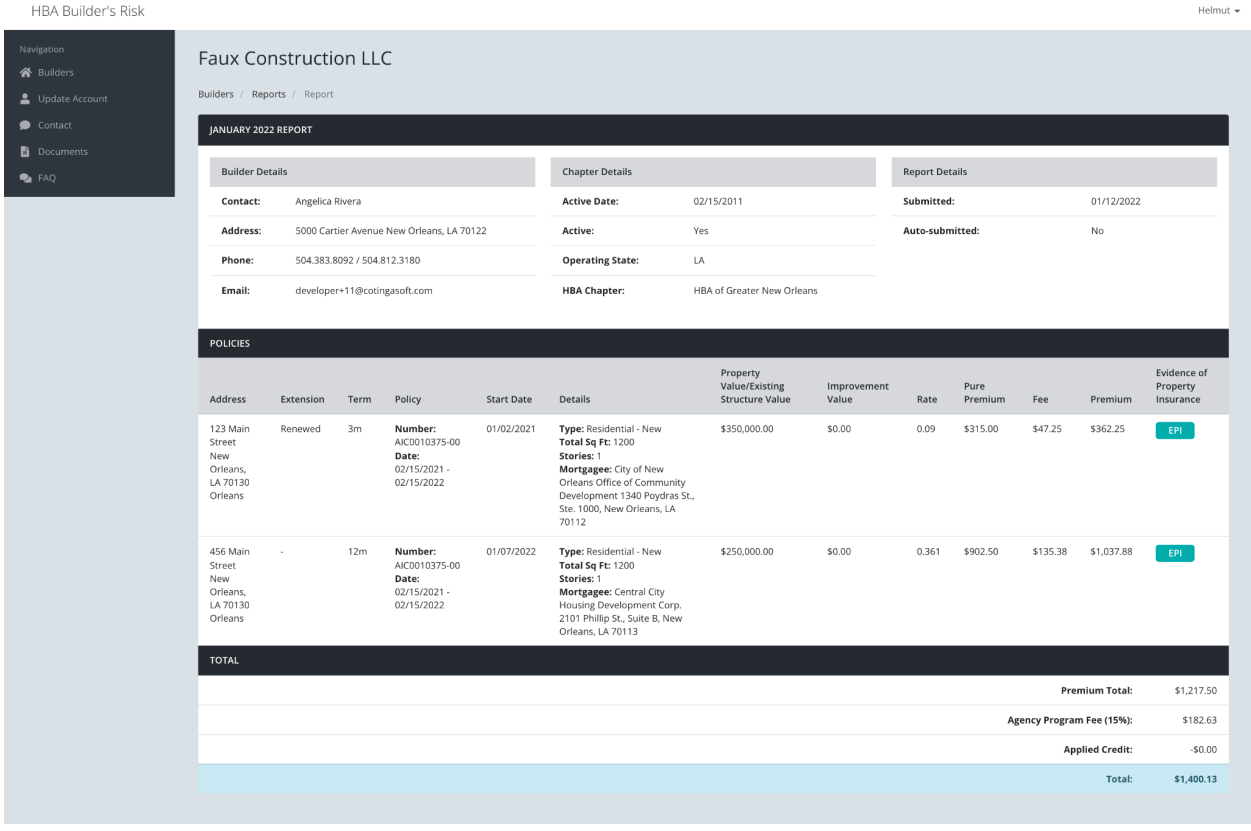